1. 学生在规定时间登入教务系统,点击右边《综合审查结果》选项,查看审查结果;若审核结果显示"未通过", 审核结论显示为达到处理条件;若审核结果显示"通过",审核结论显示为"/",该生未达到预警条件;具体 学分情况可点击"详情"查询。

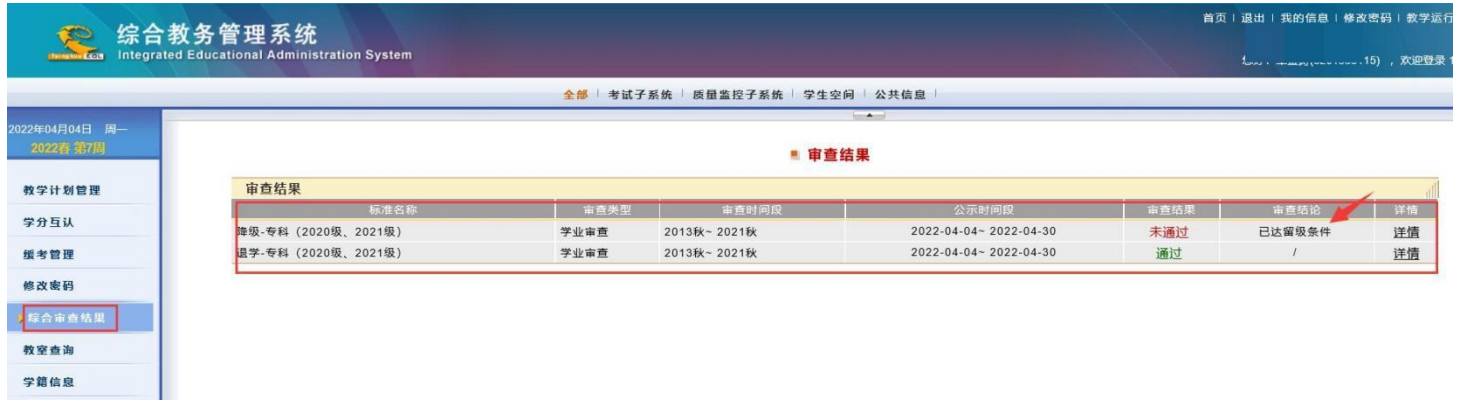